## ClearOrbit WebEx Training General Information

- The Onboarding Team provides two separate training sessions.
	- PO Training (Purchase Order) for all ClearOrbit users
	- SDR Training (Supplier Deviation Request/ 'Quality') for Suppliers using the Quality Module
- **Each class will last approximately 60 minutes**
- Conference call phone number for all classes (toll free) from US and Canada: 866-546-4138, passcode 9763143. For outside US and Canada, see page 6 for phone number.
- **Password for all the WebEx meetings: 123456**
- Meeting number (if required): 826 128 301
- Copy the 'Link' field on the next page into your browser and enter the following: name, email address, and password then click Join
- If you have never used WebEx before on your computer, please click the link below (one-time setup for WebEx Meeting Manager) <https://emeetings.webex.com/emeetings/meetingcenter/mcsetup.php>

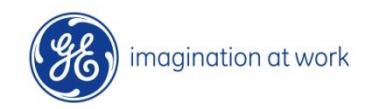

### ClearOrbit Training WebEx Link

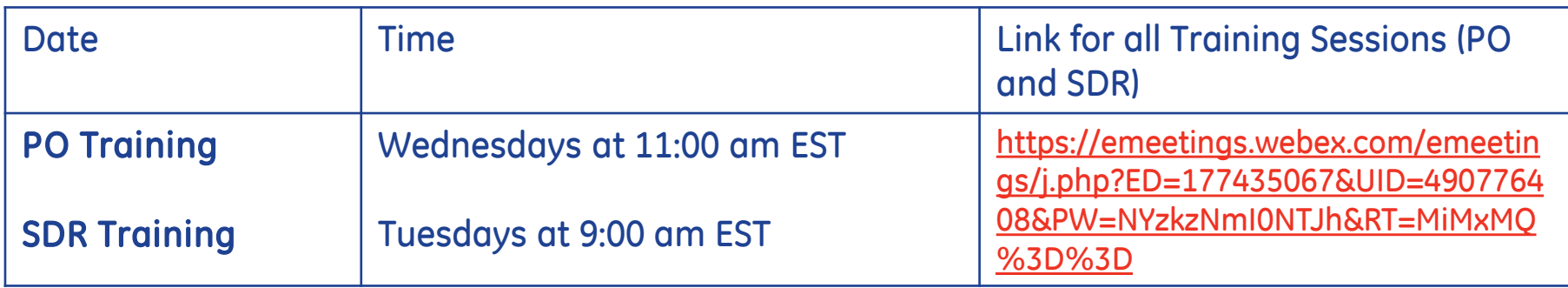

Please ensure that the WebEx link works prior to the call. Out of courtesy to the other suppliers that will be attending the training, the trainer for that session will not be able to assist suppliers with access issues once the training is scheduled to start.

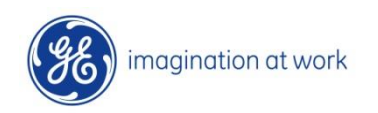

## ClearOrbit PO Training Overview

- Getting to ClearOrbit (<https://suppliercollaboration.ge-energy.com/scp/endeavour/> )
- Finding PO's
- **Taking Action on PO's** 
	- **Accept/Reject/Promise Dates**
- **EXECTE Creating Shipping Notifications**
- **Submitting Invoices**
- Adjusting Preferences
	- Language and email notifications
- **Finding help in the future** 
	- Support Central, FAQ's, and Contact Information

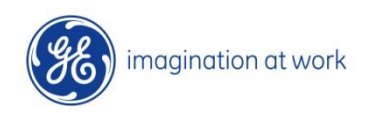

# ClearOrbit SDR Training Overview

- Getting to ClearOrbit (<https://suppliercollaboration.geenergy.com/scp/endeavour>[/](https://www1.ge-energy.com/scp/endeavour/) )
- ClearOrbit Interface
- Quality Dashboard
- Creating A Deviation Request (SDR)
	- **Manually**
	- **From a Purchase Order**
- Creating A Request For Information (RFI)
- **Process Supplier-Driven Corrective Actions**
- Searching For SDRs & RFIs
- Viewing Closed SDR 's with Dispositions
- RFI's that have been responded to
- Customize Search Forms/Results
- Reading Auto-Generated Email Notifications
- Help Desk Information for Technical Issues
- Questions about SDR training? [ENERGY.SOT@ge.com](mailto:ENERGY.SOT@ge.com)

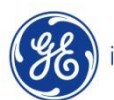

## Supplier Training Resources

To access the ClearOrbit application (requires SSO ID), click here: <https://suppliercollaboration.ge-energy.com/scp/endeavour/>

- To download ClearOrbit user tutorials, training schedule, how to documents and more (requires SSO ID), click here:
- [http://supportcentral.ge.com/products/sup\\_products.asp?prod\\_id=87891](http://supportcentral.ge.com/products/sup_products.asp?prod_id=87891)
- If you are unable to download the tutorials, please click here to be re-directed to the Supplier Learning Center:
- <http://www.supplierlearningcenter.com/lms/>

### Help Desk Contact Information

If you have additional questions or need Help Desk support, please contact the GE Sourcing Help Desk: Phone US Toll-free: 866 770 5248 (option 2) Email: [psesourps@ps.ge.com](mailto:psesourps@ps.ge.com)

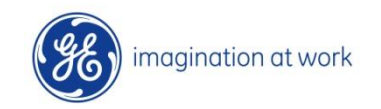

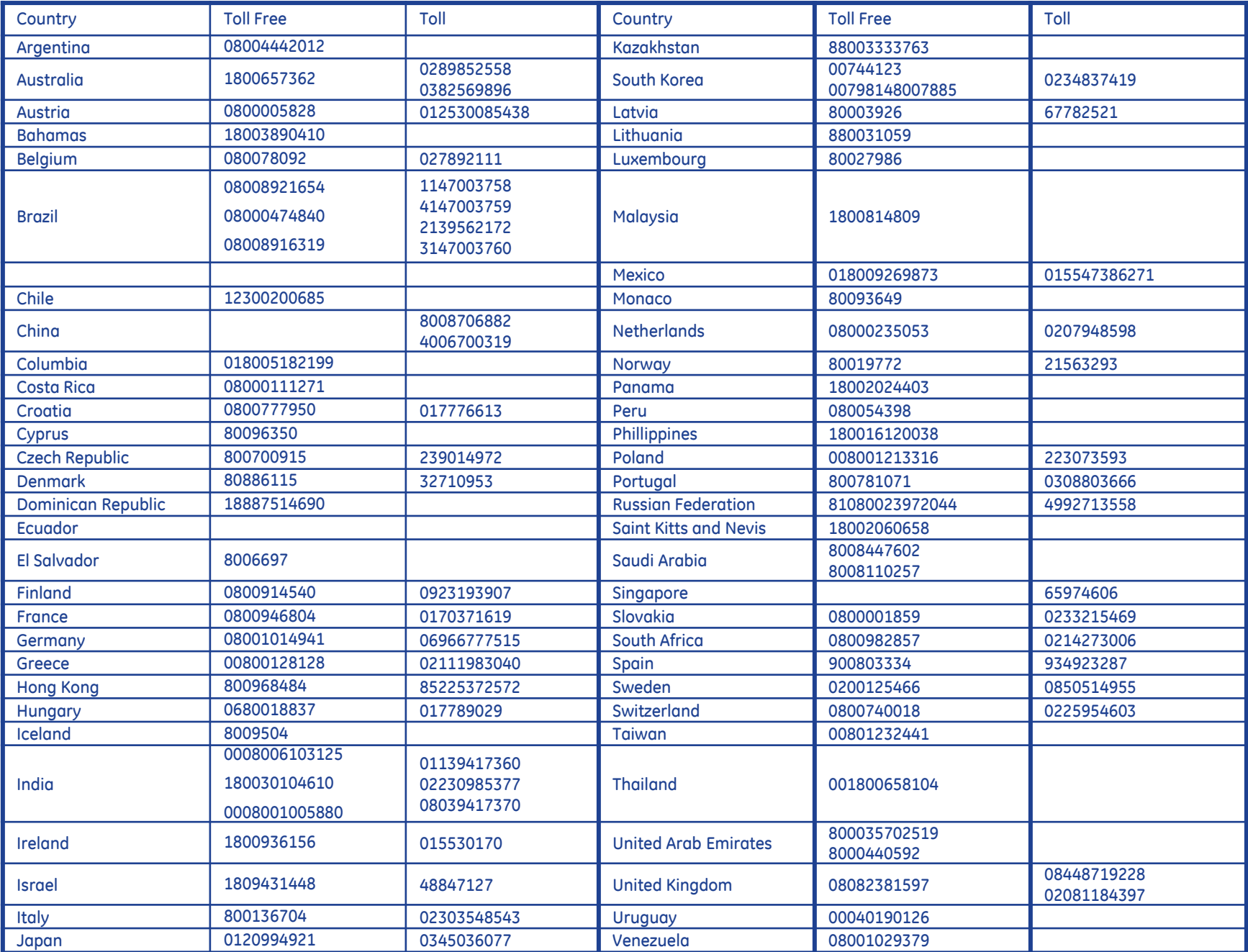

**\* Toll-free numbers may not be available in all areas of countries indicated.**